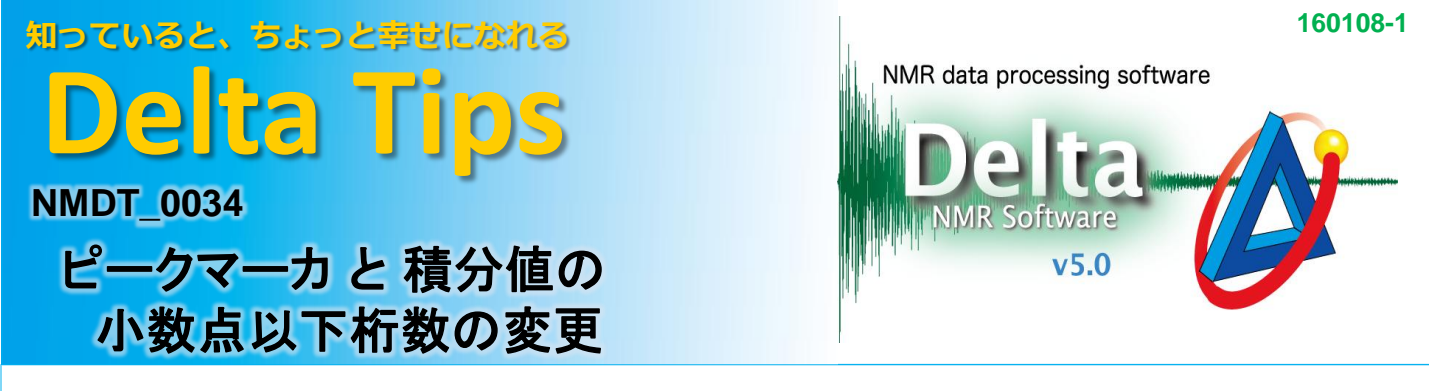

Deltaの[環境設定]ウィンドウで小数点以下の表示桁数を設定することができます。

## **Delta**ウィンドウで[オプション]-[環境設定]を選び、[環境設定]ウィンドウを開く。

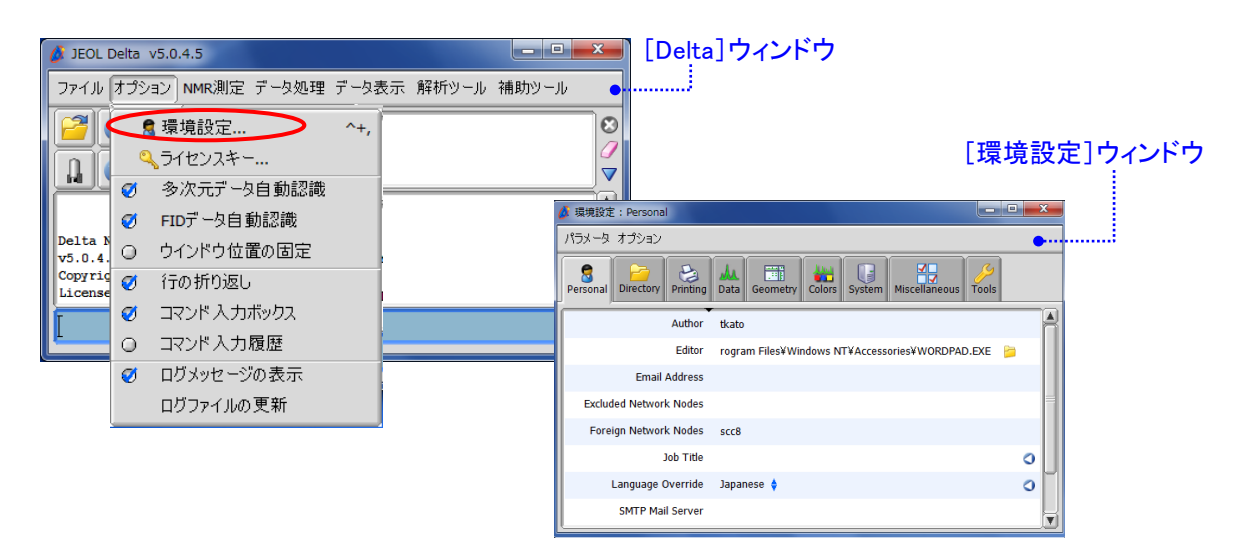

変更された桁数は Deltaを終了しても保存されます。

## ピークマーカ の桁数設定 **1**

## ① [**Geometry**]タブを選び、②[**Peak Precision**]に小数点以下の桁数を設定して [環境設定]ウィンドウを閉じる。

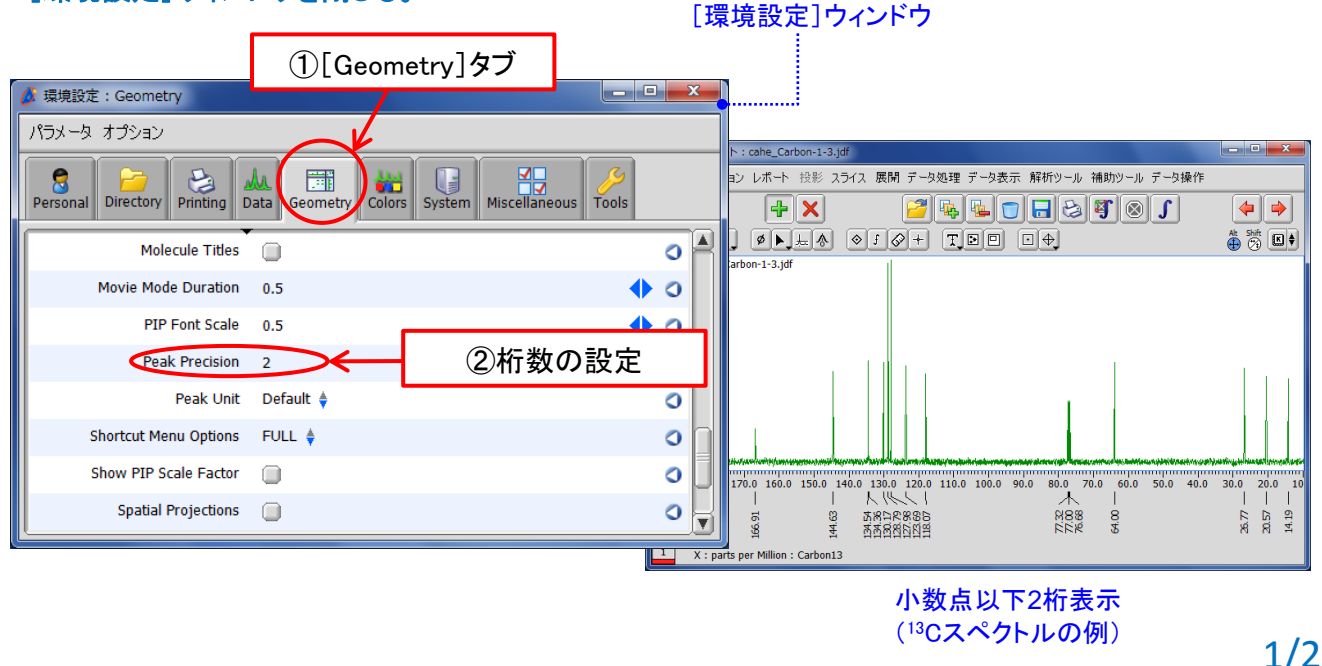

**JEOL RESONANCE** 

知っていると、ちょっと幸せになれる **Delta Tips**

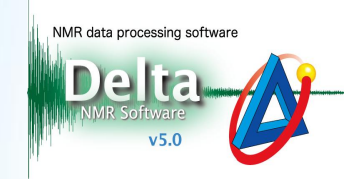

## **<sup>2</sup>** 積分値の桁数設定

① [**Geometry**]タブを選び、②[**Integral Format**]に小数点以下の桁数を設定して [環境設定]ウィンドウを閉じる。

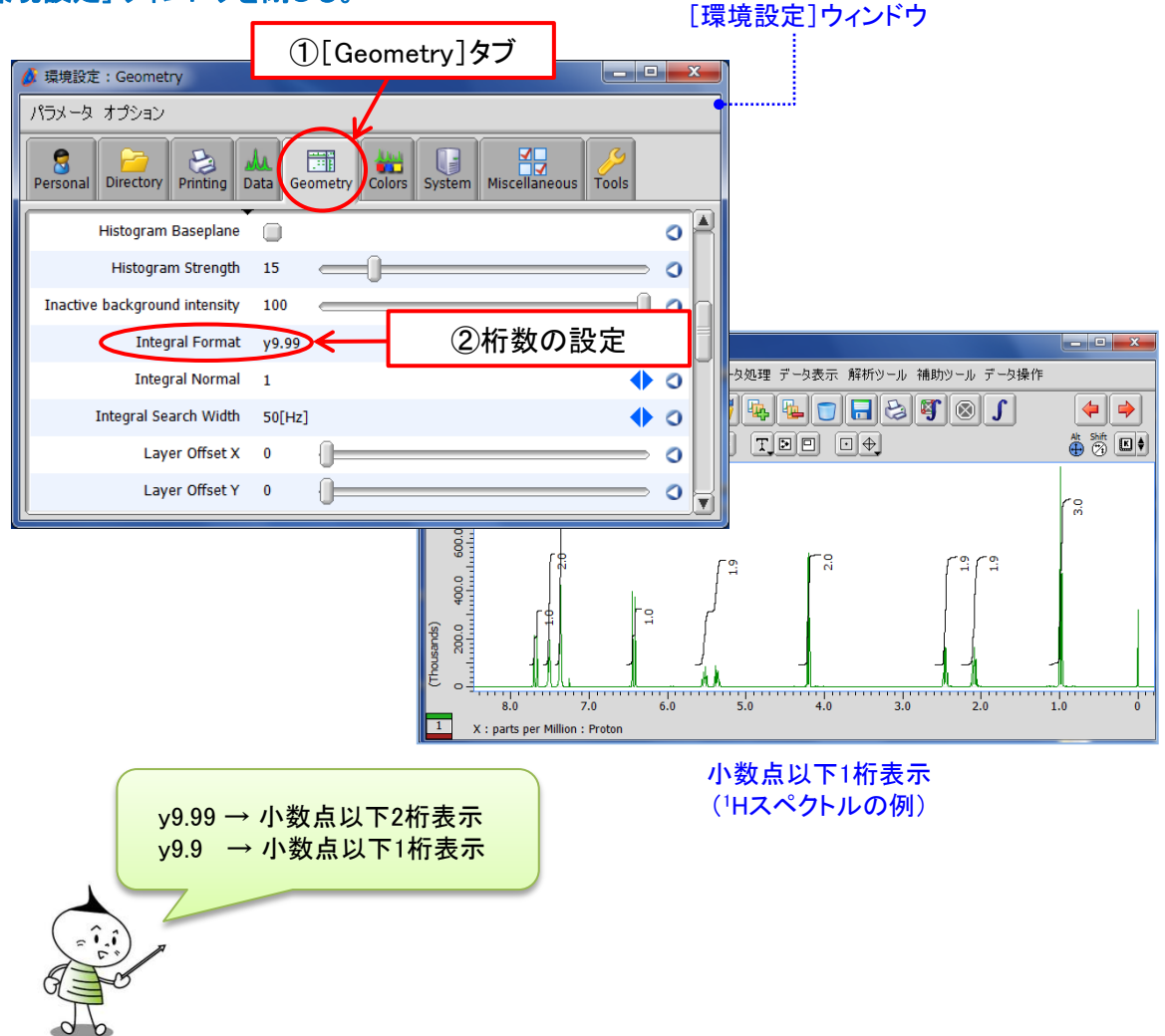

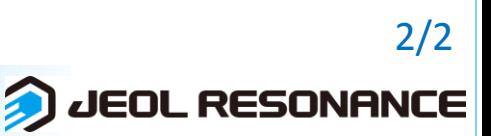